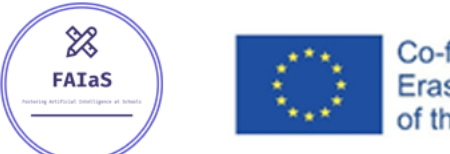

Co-funded by the Erasmus+ Programme of the European Union

### **FOSTERING AI AT SCHOOLS**

http://fosteringai.net

**1**

# BRAGA LTTA EVENT - FAIAS

LEARNINGML ACTIVITY Image & Text Recognition 01/06/2022 by Antonio José Romero Barrera

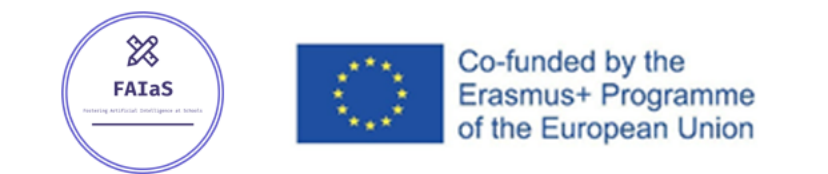

http://fosteringai.net

### LEARNINGML WEB

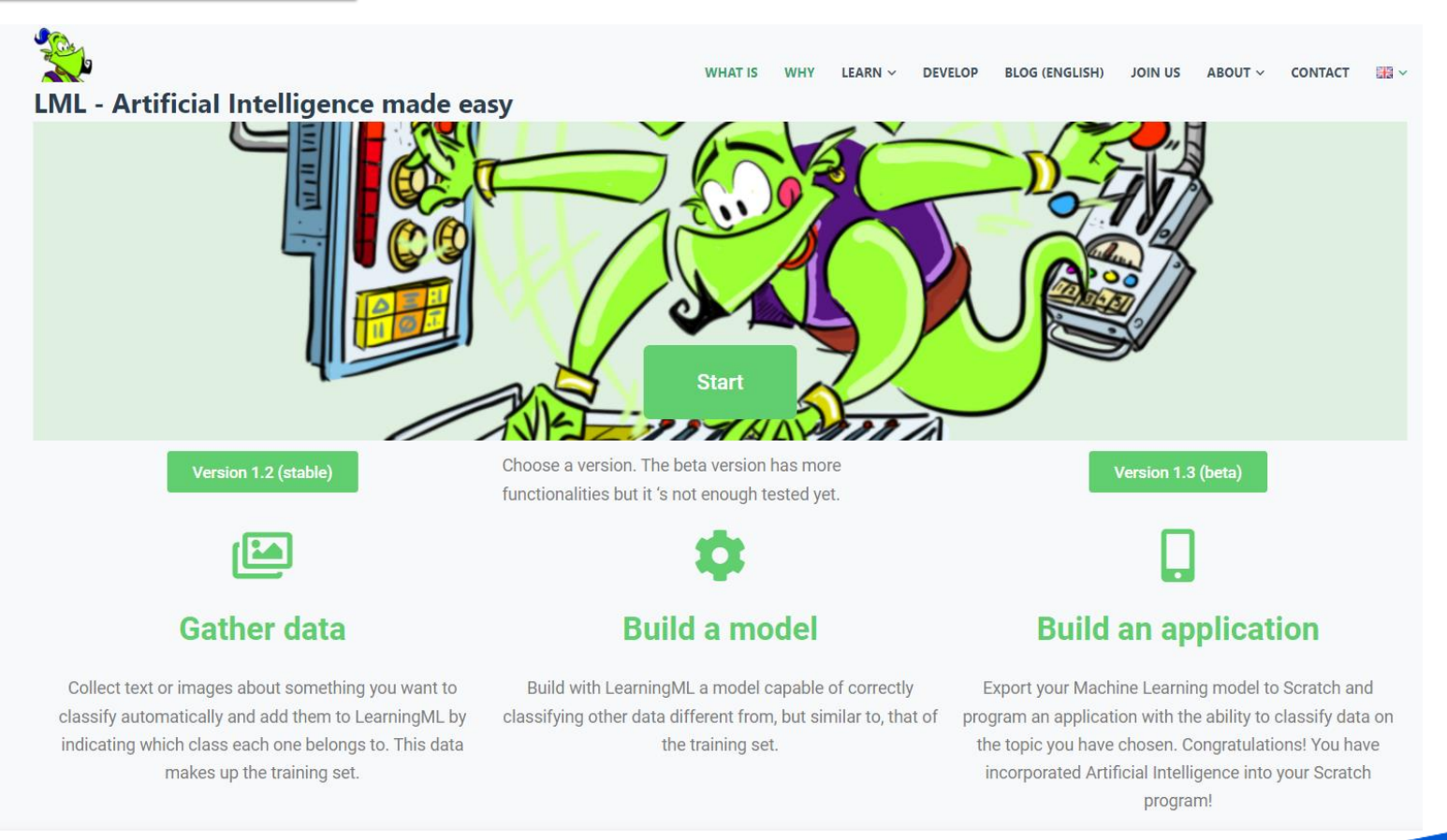

<https://web.learningml.org/>

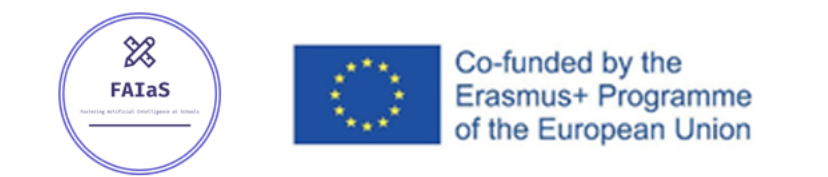

### **FOSTERING AI AT SCHOOLS** http://fosteringai.net

### LEARNINGML WEB

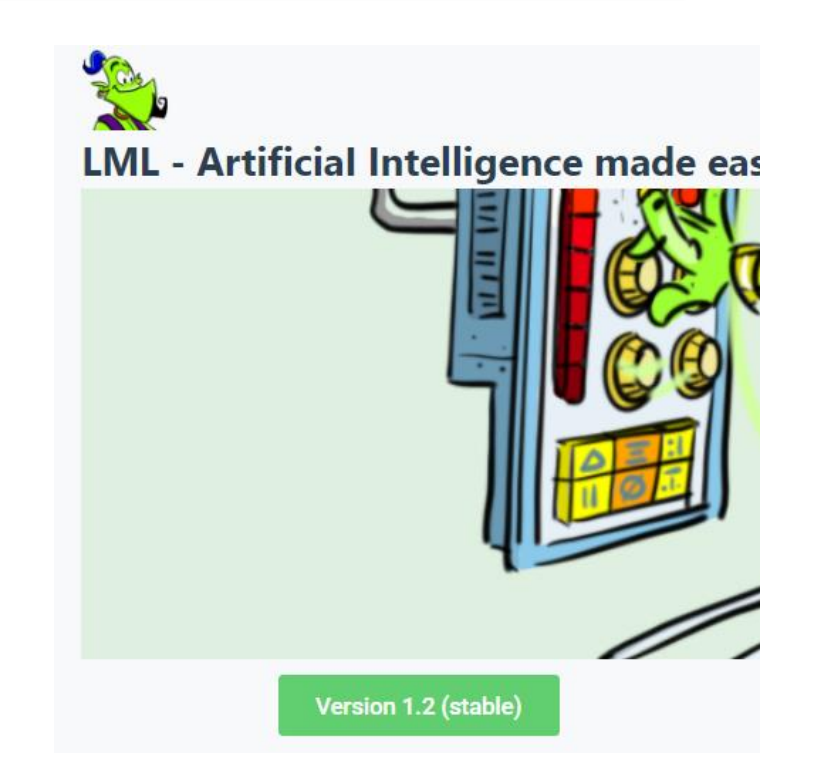

**LearningML** consists of two javascript-based applications:

- The Machine Learning model editor (learningml-editor): It is the tool with which ML classification models are created by collecting labeled examples.
- The lml-scratch programming editor: lml-scratch is a modification of the well-known Scratch project. That is to say, I have taken the original Scratch code and added the necessary code to communicate with the ML model editor and to incorporate new blocks.

#### **Stable version 1.2:**

This is the default version of the webpage, it has two functionalities already tested and with optimal operation (*Image recognition* and *Text recognition*)

#### <https://web.learningml.org/>

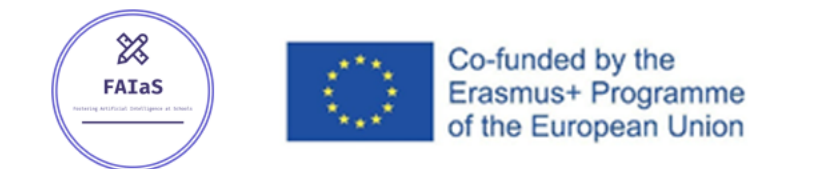

http://fosteringai.net

### LEARNINGML WEB

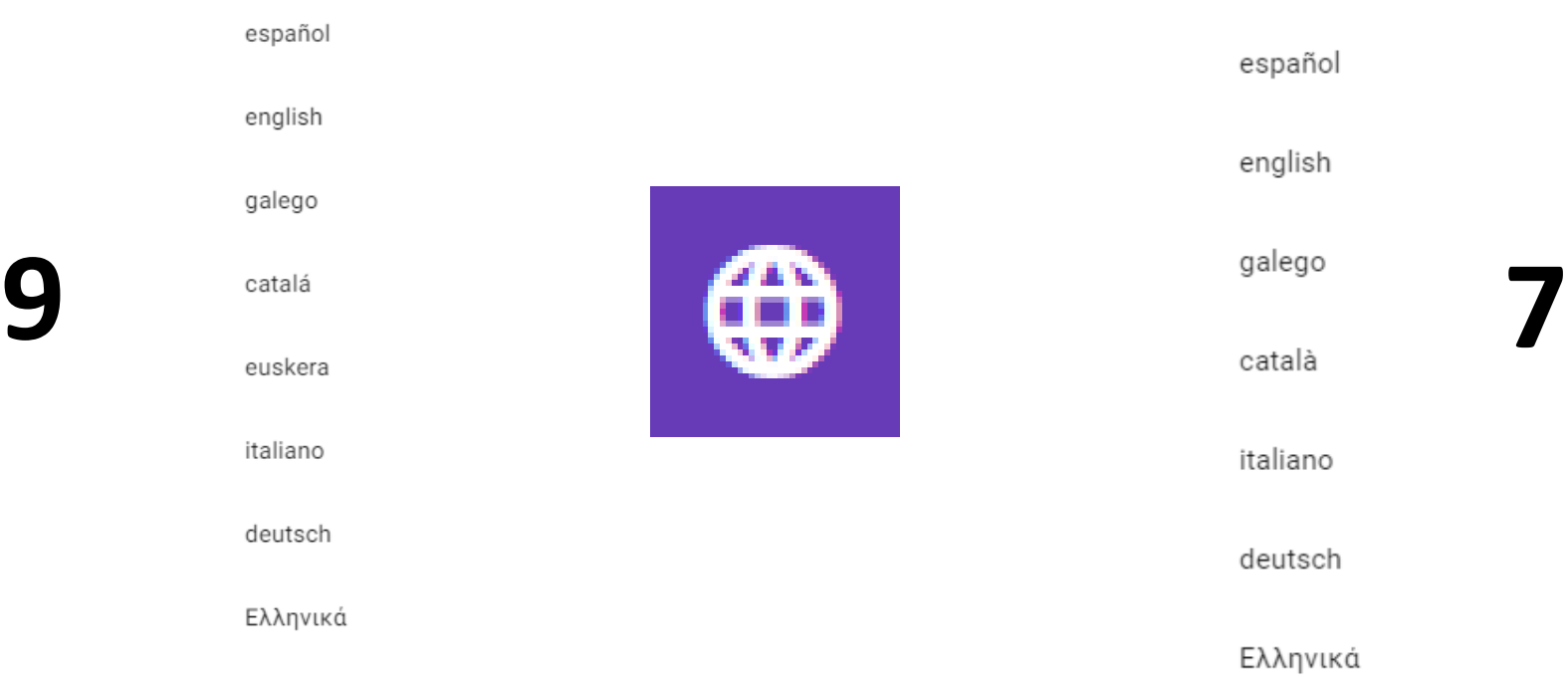

português

#### **AVAILABLE LANGUAGES IN BETA VERSION AVAILABLE LANGUAGES IN STABLE VERSION**

<https://web.learningml.org/>

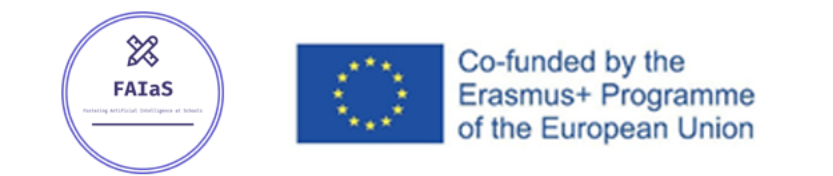

http://fosteringai.net

### PART 1: IMAGE RECOGNITION

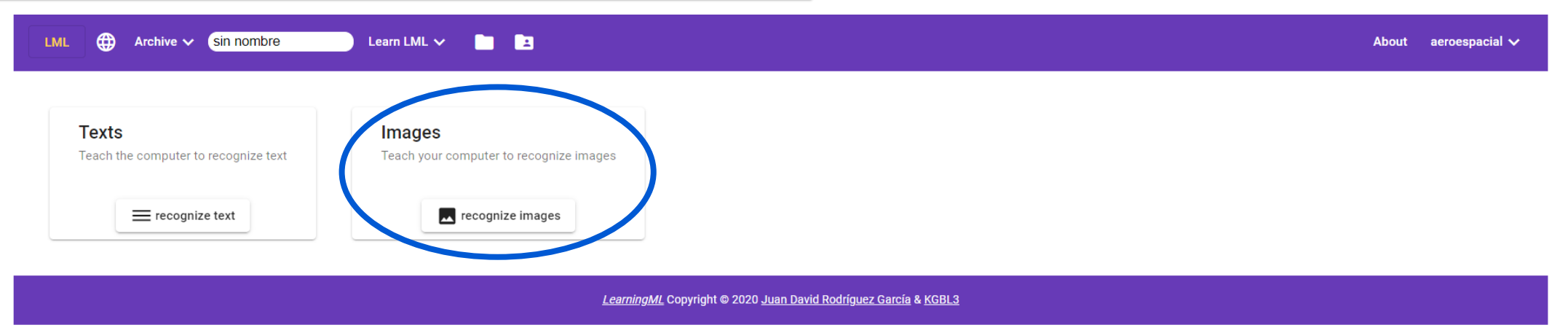

**IMAGES:** ABILITY OF THE SOFTWARE TO IDENTIFY OBJECTS AND GEOMETRIES TO ELABORATE A SERIES OF RELATIONS BETWEEN DIFFERENT IMAGES IN ORDER TO ASSOCIATE THEM TO ONE ESTABLISHED GROUP

**5** CLASS OF IMAGES UPLOAD/TAKE IMAGE UPLOAD/TAKE A COMPARATIVE IMAGE RESULTS <https://learningml.org/editor/>

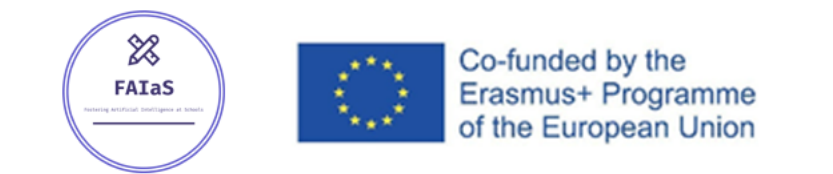

http://fosteringai.net

### PART 1: IMAGE RECOGNITION

#### LEARNINGML IMAGE EDITOR INTERFACE

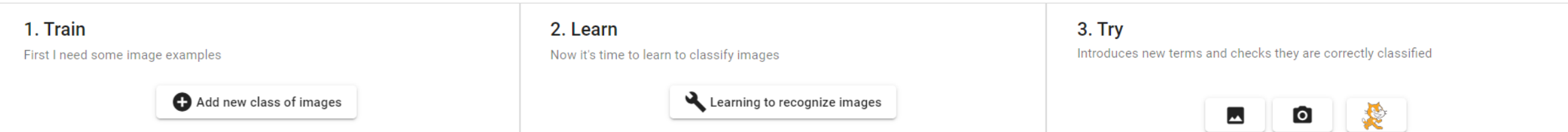

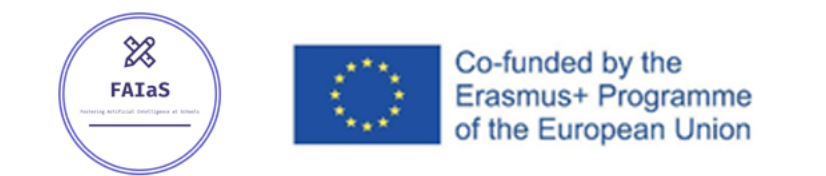

http://fosteringai.net

### PART 1: IMAGE RECOGNITION

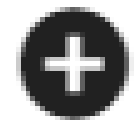

**ADD NEW CLASS OF IMAGES:** create a new set add images the related examples

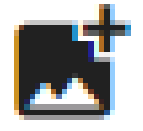

**ADD IMAGES:** import to the created class/comparative image a new image from your computer

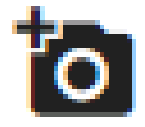

**ADD IMAGES FROM THE WEBCAM:** use your hardware to take photos and import them into the created class or your comparative image

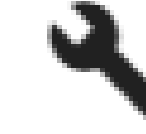

**ADD NEW CLASS OF IMAGES:** create a new set add images the related examples

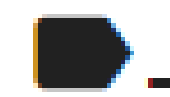

**REMOVE TAG:** delete a created class

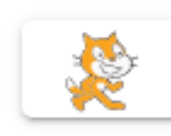

**SCRATCH PROGRAMMING:** write a program in Scratch which is able to recognise similar but different images to the ones that you used to teach the computer

<https://learningml.org/editor/model/image>

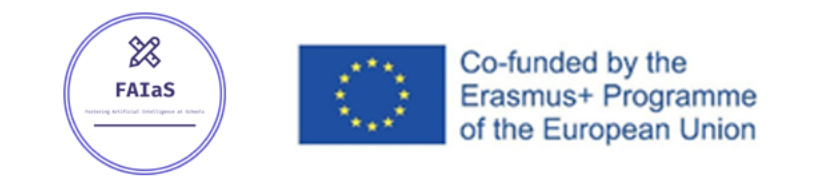

http://fosteringai.net

### PART 1: IMAGE RECOGNITION

#### **STEP 1. TRAINING**

- Collect examples of texts you want to recognise.
- You can add new tags or classes ( = names of the types of things you want to recognise with LML).
- A minimum of 10 examples of each class are recommended.

#### **STEP 2. LEARNING**

- In the default mode, it's a black box method to teach the computer to understand your examples added in the training part to recognise new images and associate them with your classes.
- In the advance mode you can edit some parameters of the process.

#### **STEP 3. TRY**

• Import your input to compare with the examples of the different classes created previously.

<https://learningml.org/editor/model/image>

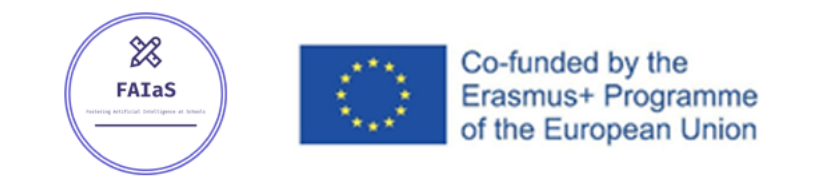

### PART 1: IMAGE RECOGNITION

#### **EXAMPLE PART 1: THE 5 PATTERNS/SERIES IN NATURE (MATH LESSON)**

- **1. Identify** the class names (what's the patterns names and number of it?)  $\rightarrow$  5 classes.
	- Spiral pattern, Fractal pattern, Symmetry pattern, Dunes/waves pattern & Chaos pattern.
- **2. Create** the different classes.
- **3. Upload** the corresponding images to each class (10 images recommended for each class).
- **4. Train** the AI to detect coincidences between the images of each group.
- **5. Try** the model uploading a new image input to compare.

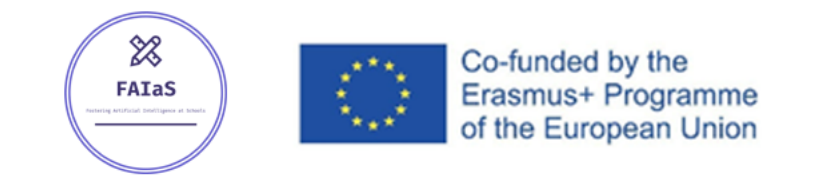

http://fosteringai.net

### PART 1: IMAGE RECOGNITION

#### **EXAMPLE PART 1: THE 5 PATTERNS/SERIES IN NATURE (MATH LESSON)**

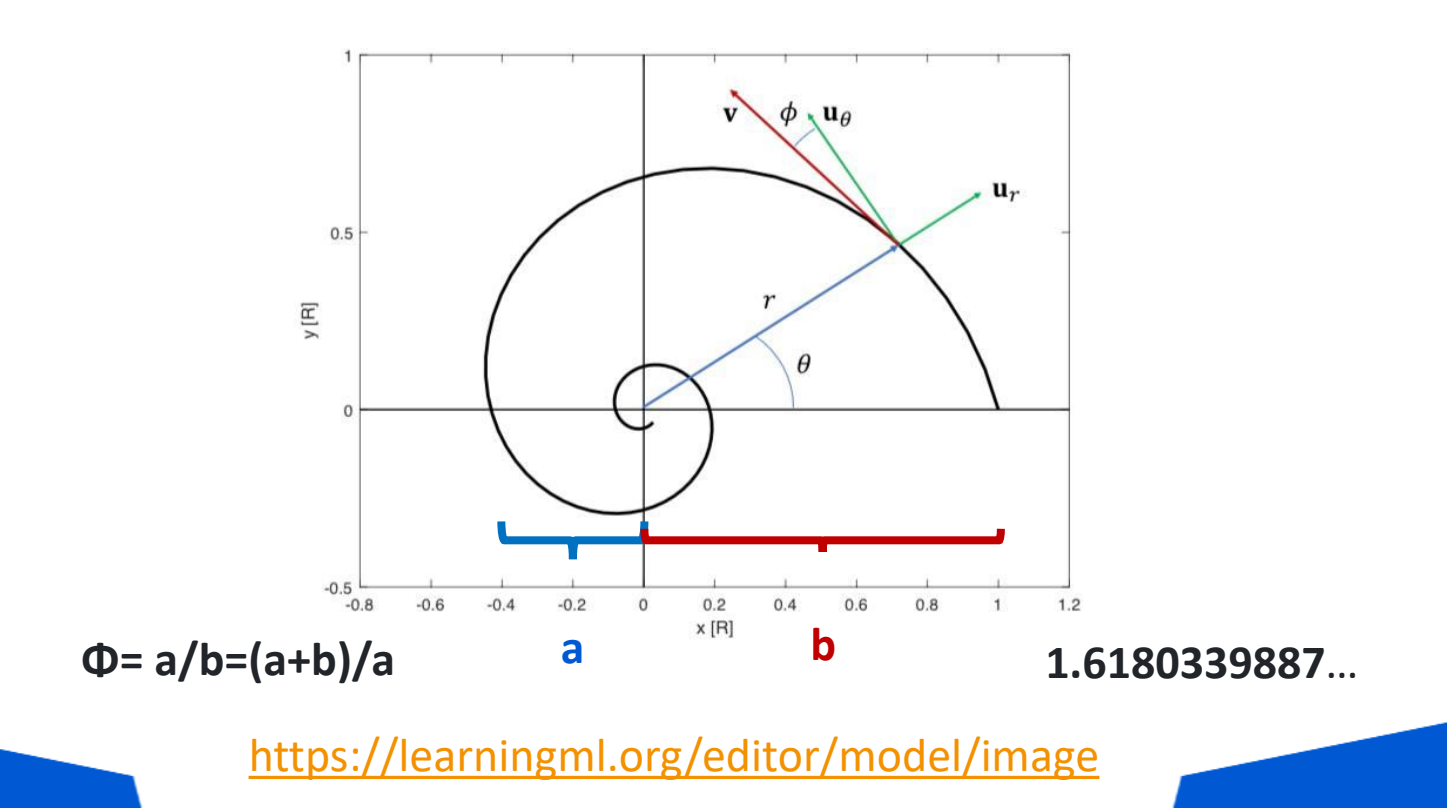

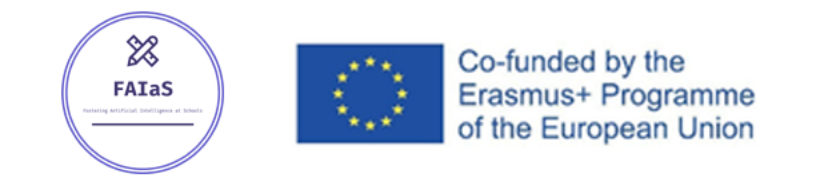

http://fosteringai.net

### PART 2: TEXT RECOGNITION

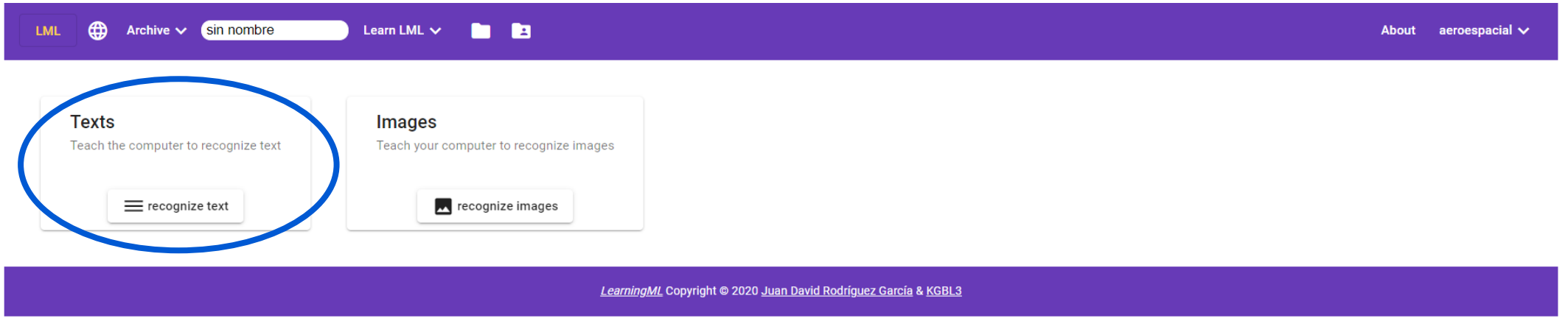

#### **TEXTS:** EXTRACTION, ASSOCIATION AND ANALYSIS OF THE INFORMATION AND STRUCTURE OF TEXT INPUT IN ORDER TO DETERMINATE ITS CLASS MEMERSHIP

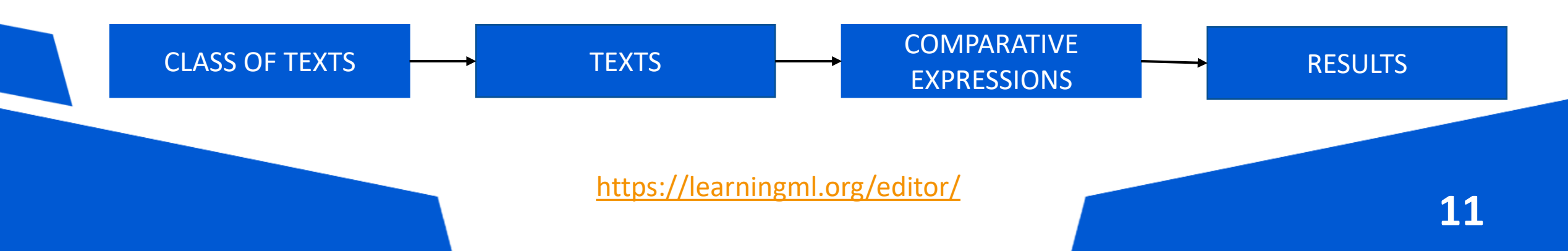

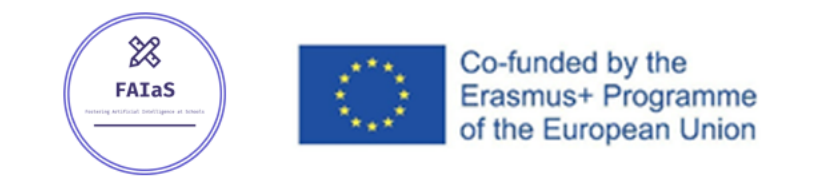

#### http://fosteringai.net

### PART 2: TEXT RECOGNITION

#### LEARNINGML TEXT EDITOR INTERFACE

#### 1. Train

First I need some text examples

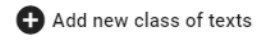

2. Learn

Now it's time to learn to classify text

Language of texts English v

Learning to recognize text

**3. Try** Introduces new terms and checks they are correctly classified

Expression

Check

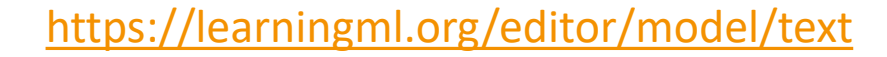

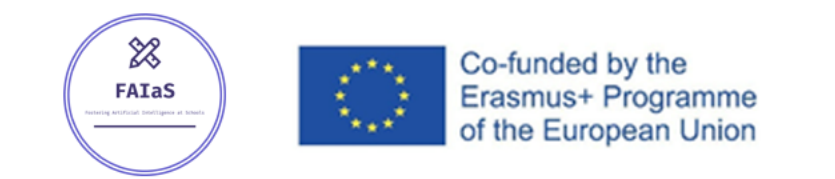

http://fosteringai.net

### PART 2: TEXT RECOGNITION

#### **TRAINING**

- Collect examples of texts you want to recognise.
- You can add new tags or classes ( = names of the types of things you want to recognise with LML).
- A minimum of 10 examples of each class are recommended.

#### **LEARNING**

- In the default mode, it's a black box method to teach the computer to understand your examples added in the training part to recognise new texts and associate them with your classes.
- You need to select the language of you
- In the advance mode you can edit some parameters of the process.

#### **TRY**

• Write your input to compare with the examples of the different classes created previously.

<https://learningml.org/editor/model/text>

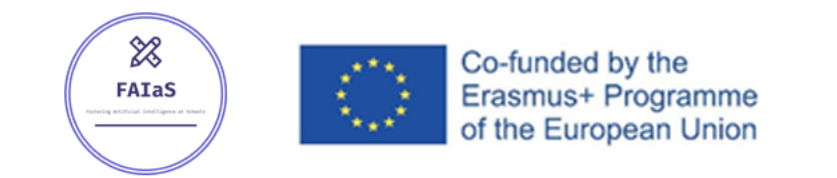

http://fosteringai.net

### PART 2: TEXT RECOGNITION

#### **EXAMPLE PART 2: 4 GEOGRAPHICAL ACCIDENTS (GEOLOGY LESSON)**

- **1. Identify** the class names (what's the patterns names and number of it?)  $\rightarrow$  4 classes.
	- River, Mountain Range, Plains, Depression.
- **2. Create** the different classes.
- **3. Upload** the corresponding images to each class (10 text examples recommended for each class).
- **4. Train** the AI to detect coincidences between the texts of each group.
- **5. Try** the model writing a new text input to compare.

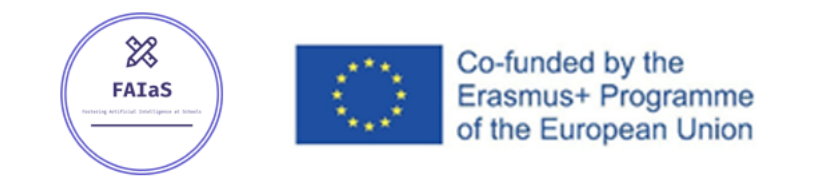

### **FOSTERING AI AT SCHOOLS** http://fosteringai.net

## ADVANCED MODE (AVAILABLE IN V1.3)

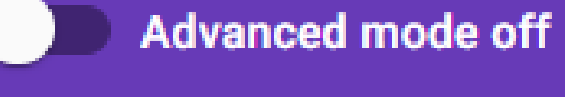

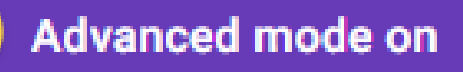

This mode offers us some control over the execution of the algorithm, as well as information about the result.

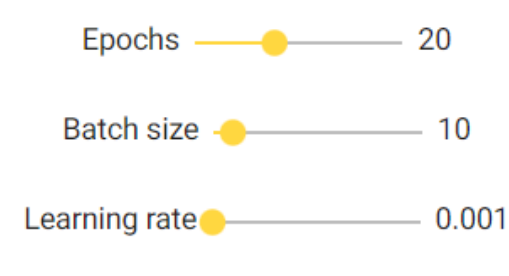

- Adjustable parameter of the Neuronal Network:
	- **Batch Size:** defines the number of samples to work through before updating the internal model parameters.
	- **Epochs:** defines the number times that the learning algorithm will work through the entire training dataset.
	- **Learning rate:** determines the step size at each iteration while moving toward a minimum of a loss function.

<https://beta.learningml.org/editor/>